### 自動車教習所システム

## PROFITER

詳細説明

Ver1.3

2024.2.22

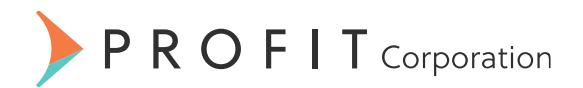

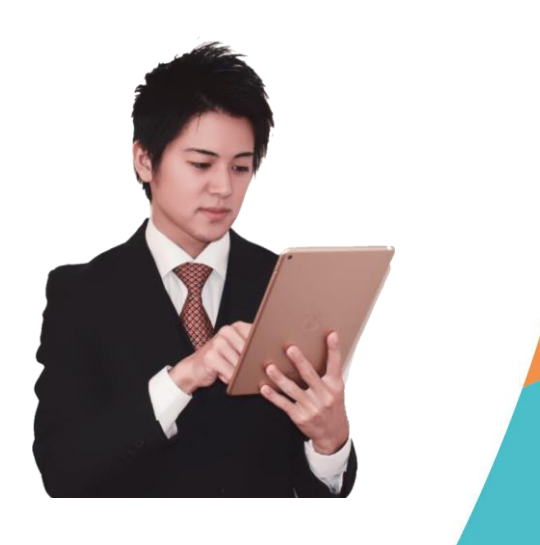

©2022 PROFIT Corporation

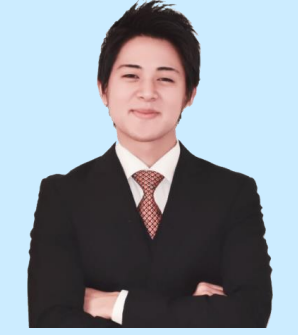

# **よくあるご質問にお答えします**

Q: 詳しく知りたいので、デモに来てもらえますか? A: はい、訪問日程を調整させて頂きたいので、先ずは弊社までお問合せをお願いします。

Q:これまで手作業で、ソフトの導入は初めてですが、大丈夫ですか? A:はい、弊社では、これまで多くの「システム初心者」への導入を行っております。運用できるようになる まで、しっかりとサポートいたします。

Q:ハードは自分達で調達しても良いですか?

A:はい、問題ございません。

弊社から推奨機器をご連絡いたします。

お取引のあるお近くの事務機屋さんに依頼したり、ネットで販売されている機器をお客様自身で購入して頂い て構いません。発注前に弊社でスペック(仕様)の内容を確認させて頂きますので、ご安心ください。

Q:ハードは販売していますか? A:はい、弊社のオリジナルのパソコンもあります。 自動車教習所向けに最適化したパソコンもございます。 当社からハードを買わなくても問題ございませんが、比較してみても良いと思います。 Q:サーバ機を買わずに、クラウドもできますか?

A:はい、弊社のデータセンターと御校の間をVPN回線(仮想専用回線)で接続して、クラウ ド方式も可能ですが、ご利用される場所によっては、結果的に費用が高くなってしまいます。 また、ルータ機の故障時など、システムが利用できなくなる場合があり、基本的にはデータ ベースサーバを購入していただき、御校内に設置する方式をおすすめしております。まずは、 お問合せください。

Q:パッケージソフトということですが、当校向けのカスタマイズもできますか? A:はい、弊社のソフトは自社開発商品ですので、有償でカスタマイズ可能です。ただし、弊 社のシステム「PROFITER」は全国170校以上で全く同じソフトが動いています。それぞれの 自動車教習所に合わせた運用をできるように「設定値」を変えるだけで対応できるケースがあ ります。まずは、お問合せください。

Q: IT導入補助金の申請は面倒では?

A:お客様自身で行うと、かなり面倒です。弊社は経済産業省から「IT導入支援業者」に認定 されています。また、弊社パートナーの経営革新等支援機関と一緒になって、事業計画策定と 申請時のサポートをいたします。補助金活用をご検討の場合は、弊社までお問合せください。

Q: IT導入補助金の申請は無料ですか?

A:はい、申請に関するサポートを無料で行っています。補助金活用をご検討の場合は、弊社 までお問合せください。

基本は、電話、メール、FAXなどで対応いたします。

Q:なぜ、「生産性向上」に取り組むのですか? A:自動車教習所は、少子化の影響を受けて厳しい経営環境下に置かれており、今後も少子化 によるマーケット縮小は避けられません。また、年間を通してみると、繁閑の差が、年々大き くなっており、特に繁忙期の12月から3月に業務が集中しています。 繁忙期の教習効率を向上させ、ひとりでも多く教習生を受け入れることが必要になりますが、 同時に計画的な勤務管理により、長時間労働や休日出勤を減らすことも必要になります。

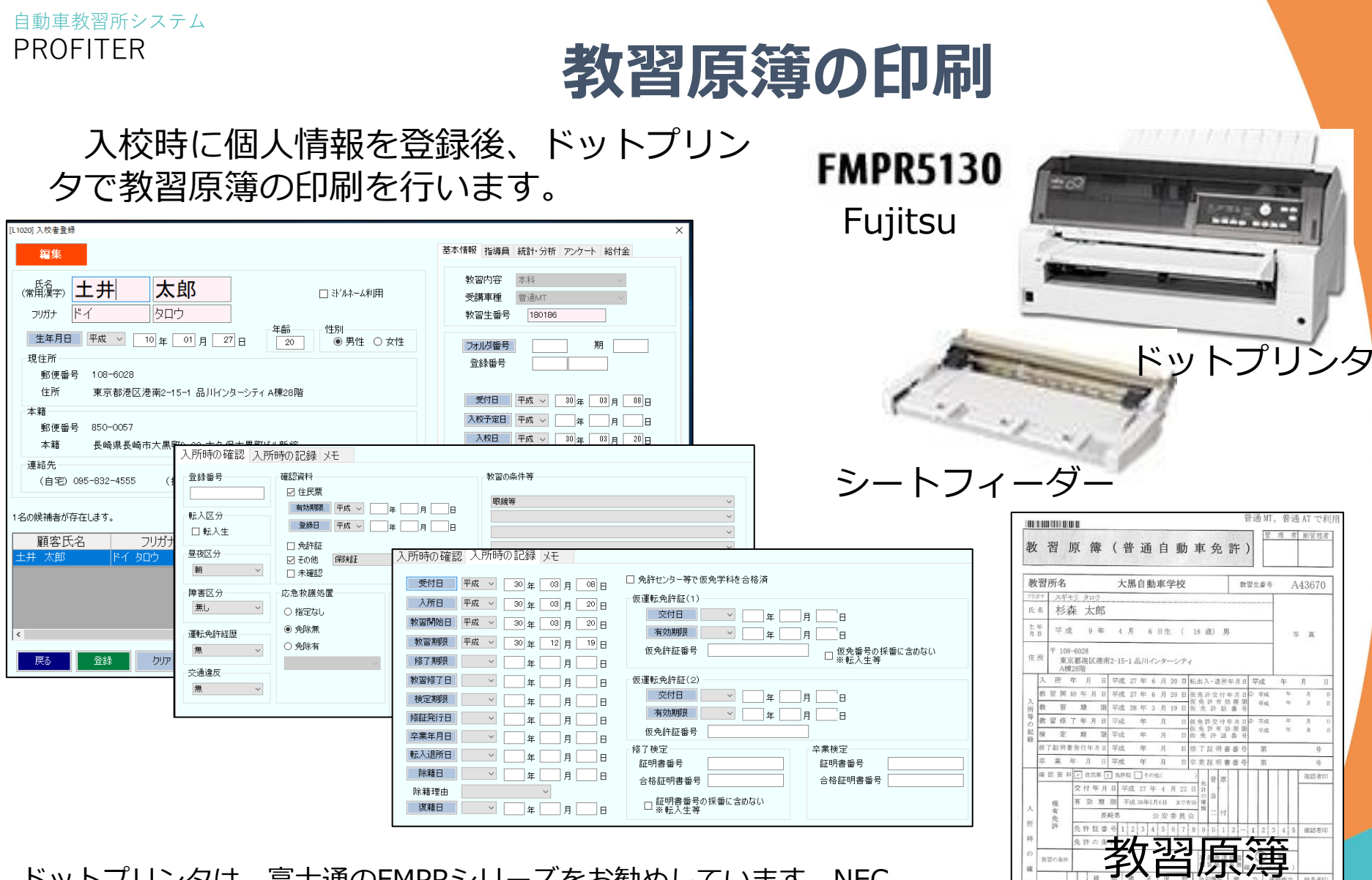

ドットプリンタは、富士通のFMPRシリーズをお勧めしています。NEC、 OKI、エプソンでも動作しますが、原簿の厚さなどにより正常に印刷できな い機種があります。事前にハードの購入先に確認をお願いします。

 $1 - 14$ 

 $\Theta$ 3

 $-$  45

教習の実績を影像するものですから影響の際の子供演奏に追向してすめ、 教習ごとに指導員が必要事項の記入や押印かしますので確認し、教習終了時に必ず収納して下れ、

 $0.3$ 

 $0.7$ 

数百年期は、総夫·汚損·経験等に十分注意して丁寧に取扱って下れ

©2022 PROFIT Corporation

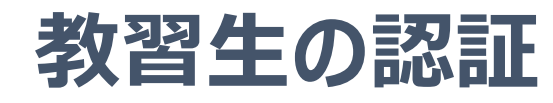

教習生の認証は、ICカード、スマホのバーコード、リライトカード、磁気カー ドを選択できます。

認証の選択 ● ICカード ○バーコード ○リライトカード ○磁気カード

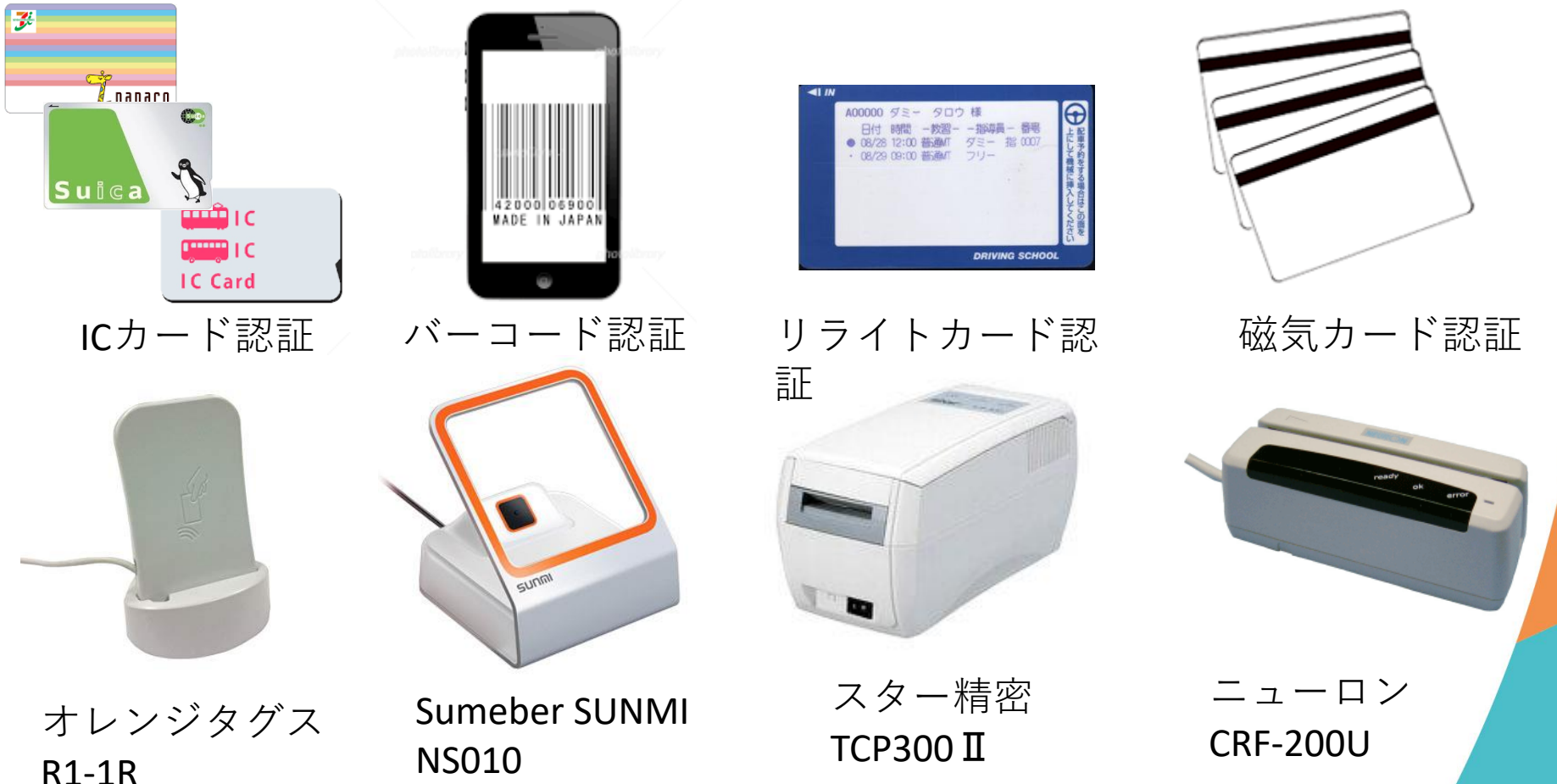

#### 自動車教習所システム PROFITER

# **教習生の教習履歴**

教習生の学科実績、技能実績、検定結果、仮免試験結果、乗車回数など、すべ ての教習履歴を確認できます。

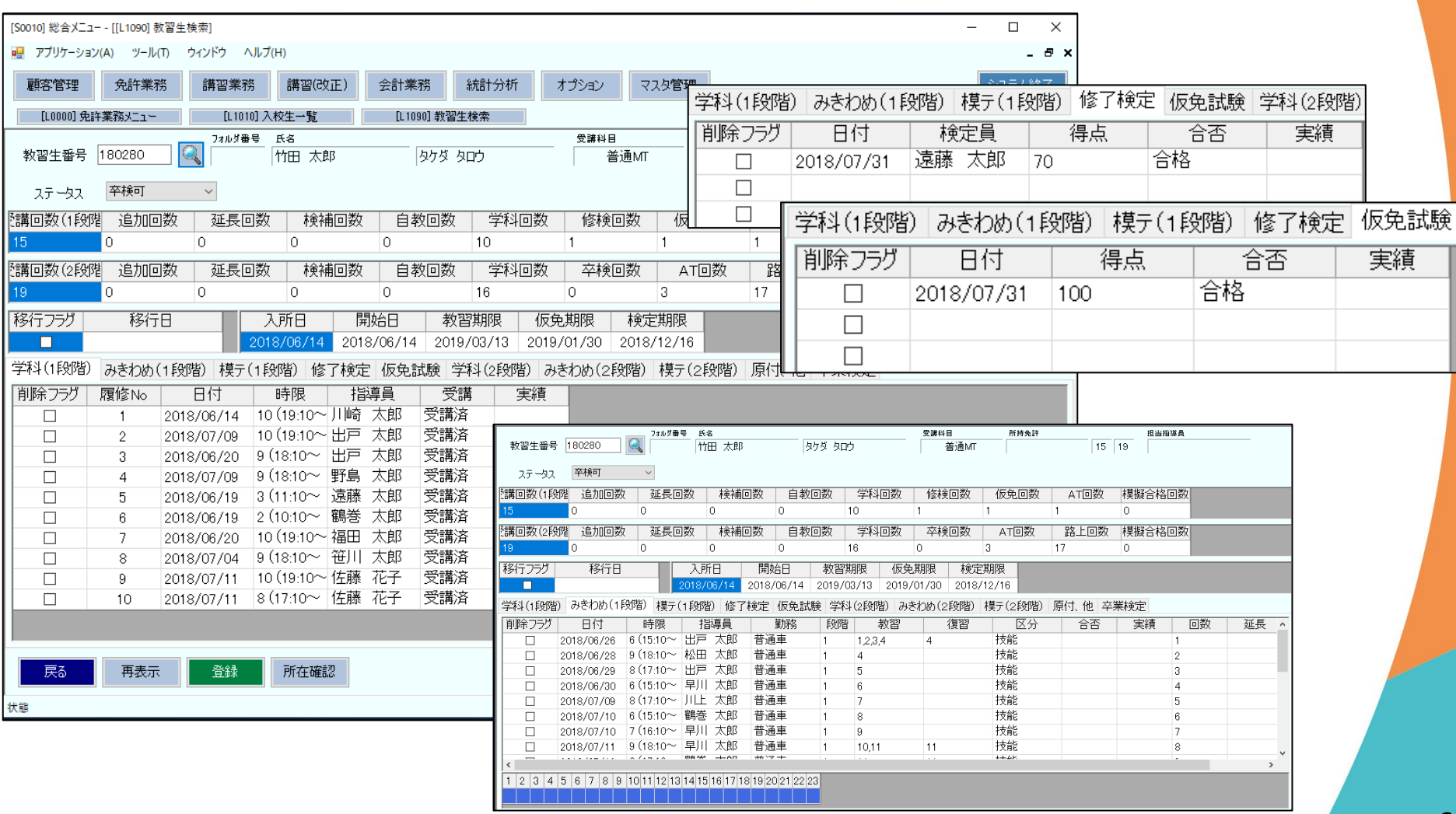

#### 自動車教習所システム PROFITER

**学科実績の登録**

学科の実績登録は、教習原簿に印刷したバーコードをバーコードリーダーで 読み込みます。

学科の登録 ●バーコード ○ハンディバーコード ○入室管理 ○ 手入力

バーコードリーダ (事務所のパソコンで読込) オプトエレクトロニクス OPL-6845

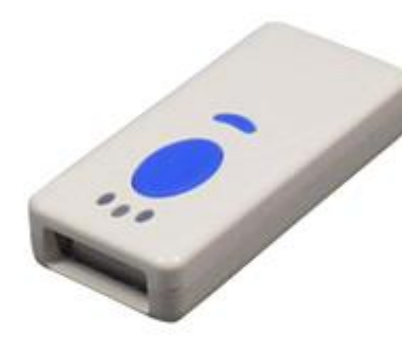

ハンディ 無線式バーコードリー ダ (教室内で読込) テクノべインズ CMX520W3

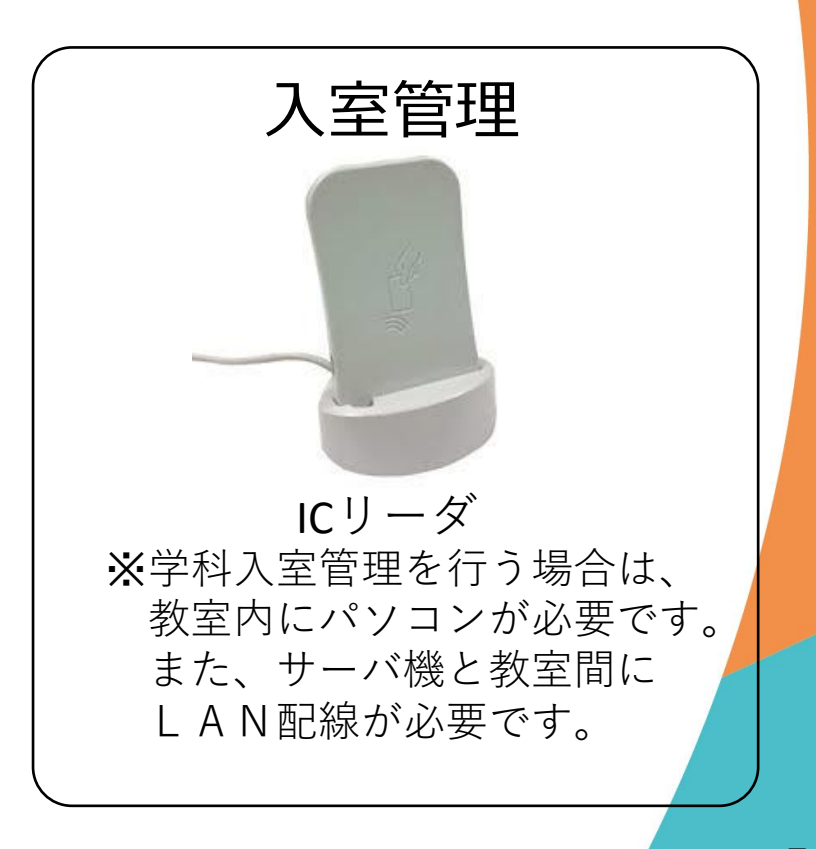

# **技能実績の登録**

技能の実績登録は、項目管理を「する」、「しない」を選択できます。項目管 理をする場合は、OCR、Padまたは手入力を選択できます。

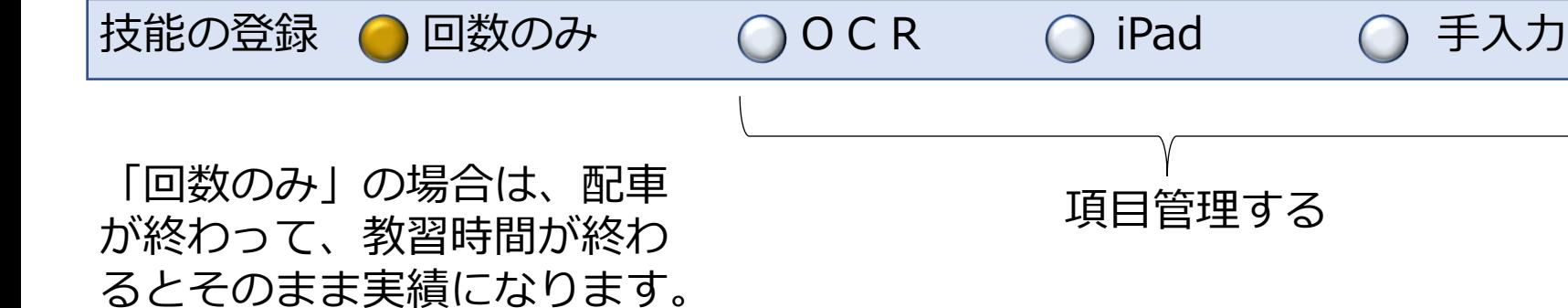

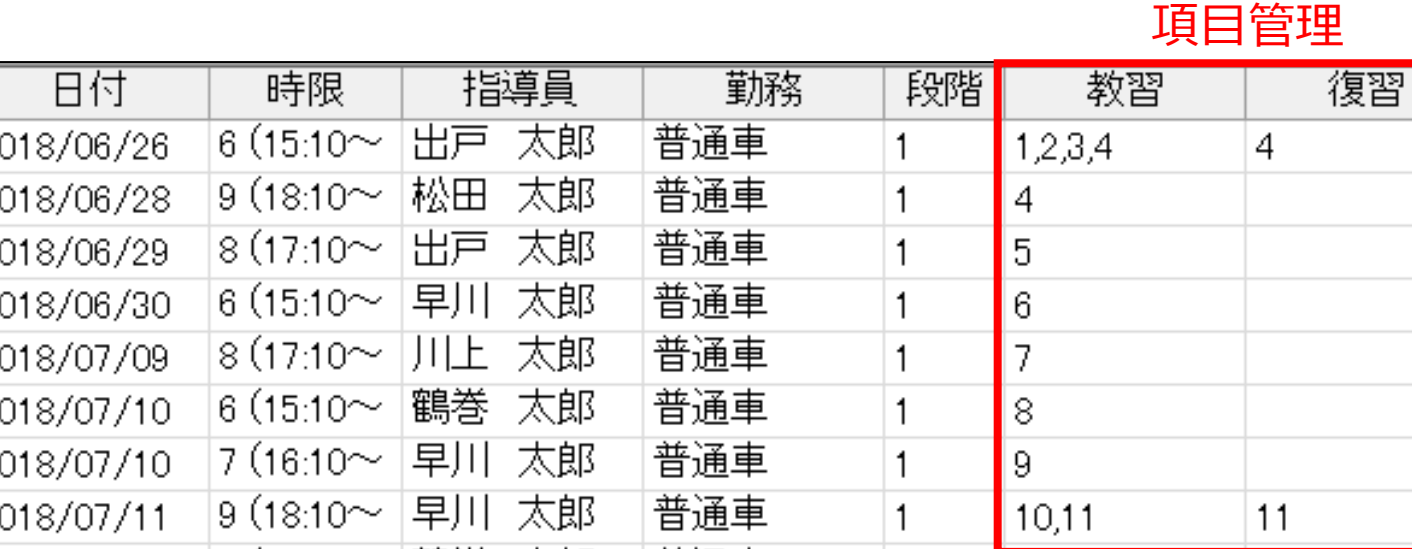

当社では、項目管理をしないで、「回数のみ」を推奨しています。

# **技能実績の登録(OCR)**

### 技能教習の項目管理をする場合、手書きOCRを利用して読み込みます。

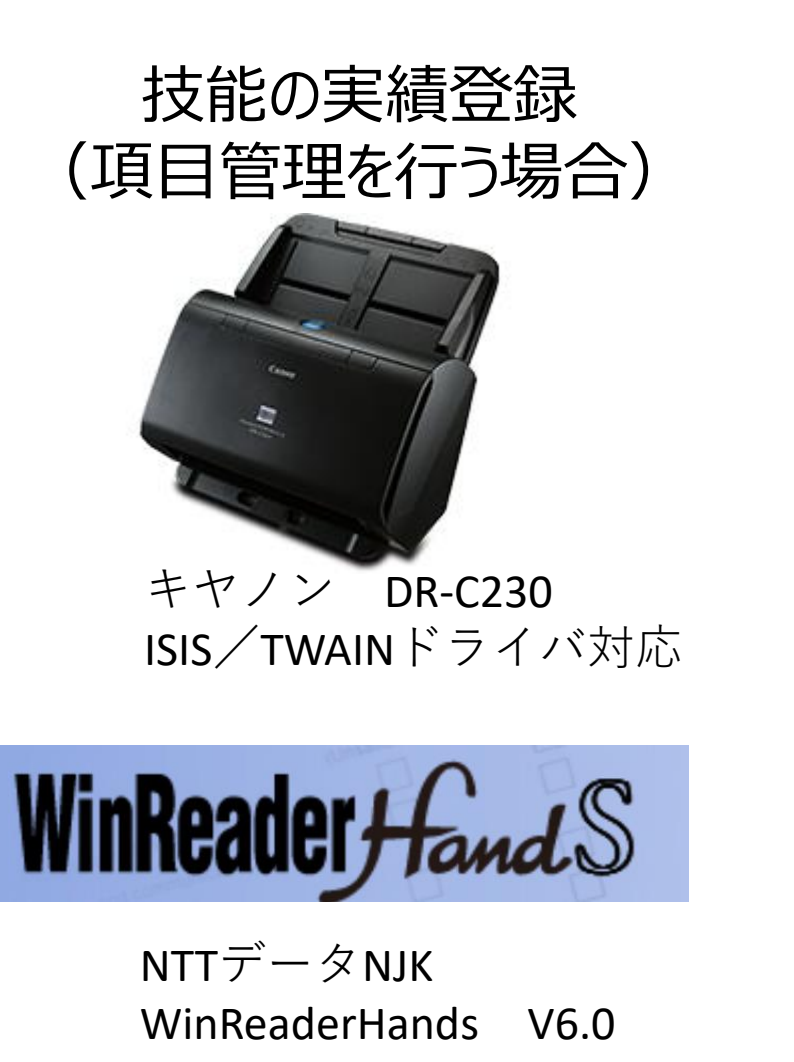

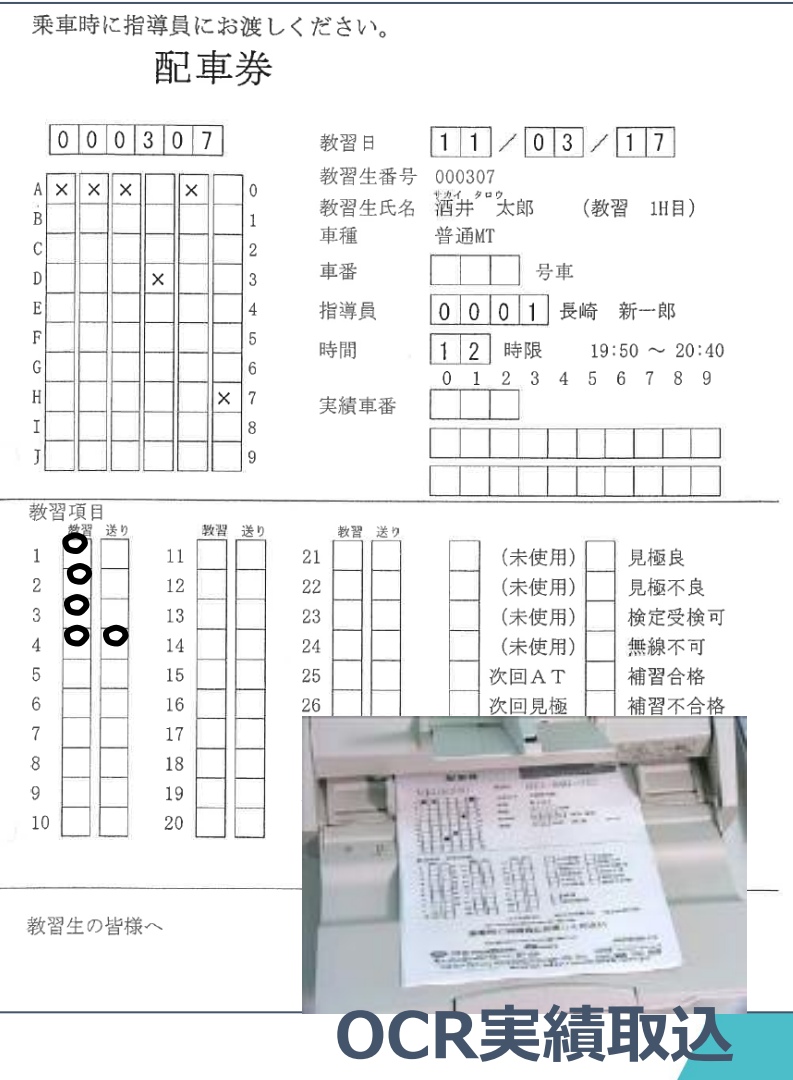

99

# **技能実績の登録(iPad)**

技能教習の項目管理をする場合、スーパープロフィットから登録できます。

**スーパープロフィット (iPadで登録)**

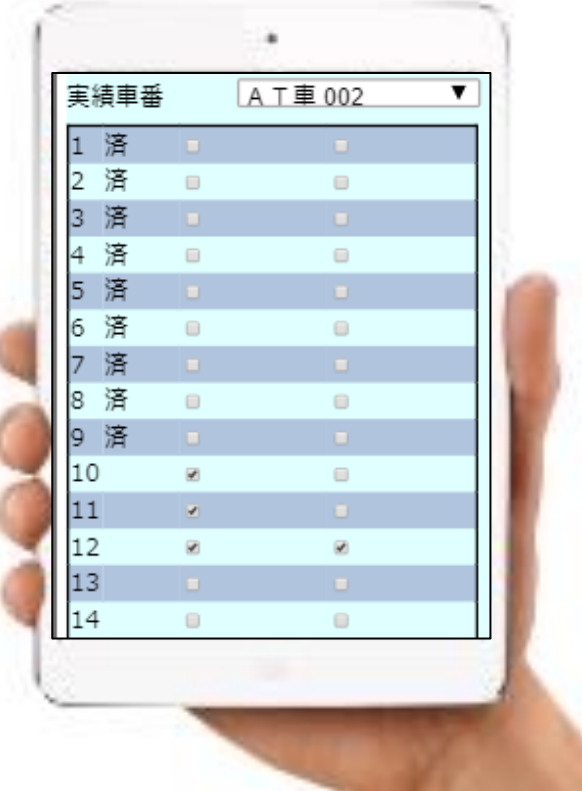

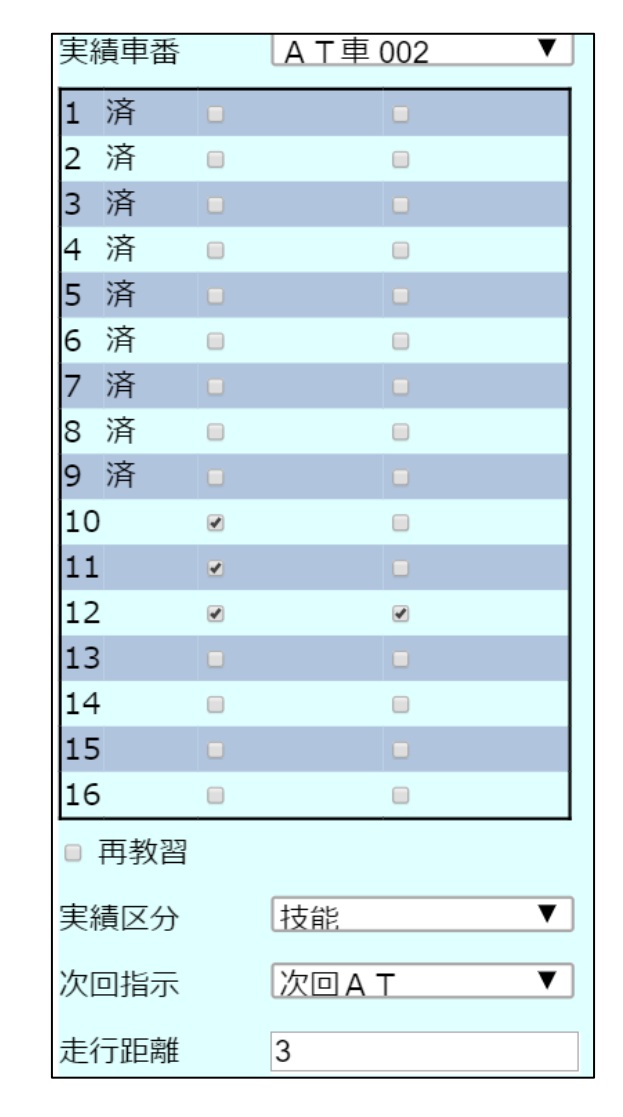

自動車教習所システム

PROFITER

# **仮免学科試験の自動採点**

学科試験の自動採点ができます。マークシート(OMR)またはOCRから選 択できます。

自動車教習所システム

PROFITER

試験の採点 ● OMR △ ○ OCR △ ○ 手作業

## 学科試験自動採点

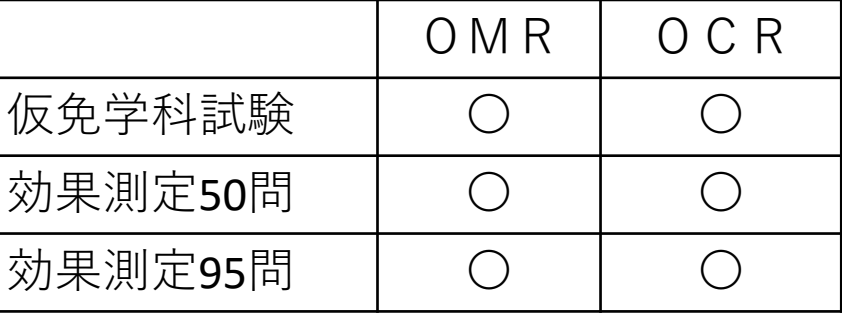

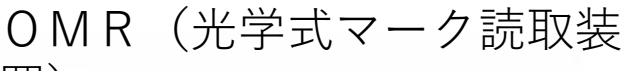

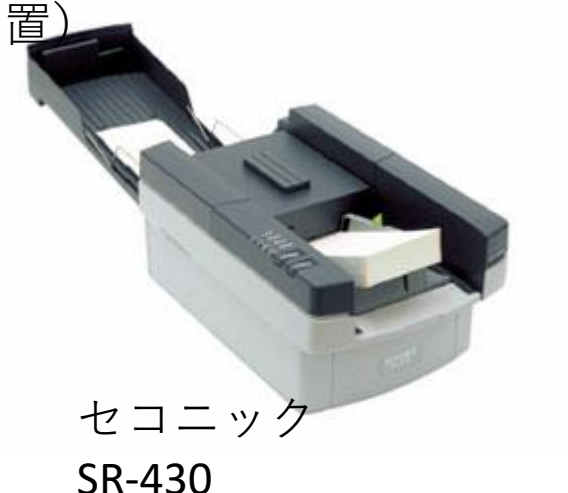

OCR(光学式文字認識装置)

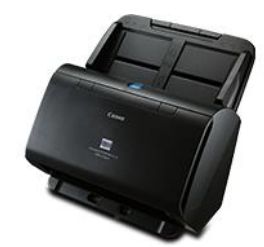

キヤノン DR-C230

WinReader Hand S

 $NTT\vec{\tau} - \hat{\varphi}$  NJKWinReaderHands V6.0

# **仮免学科試験の自動採点**

### OCRの回答用紙です。

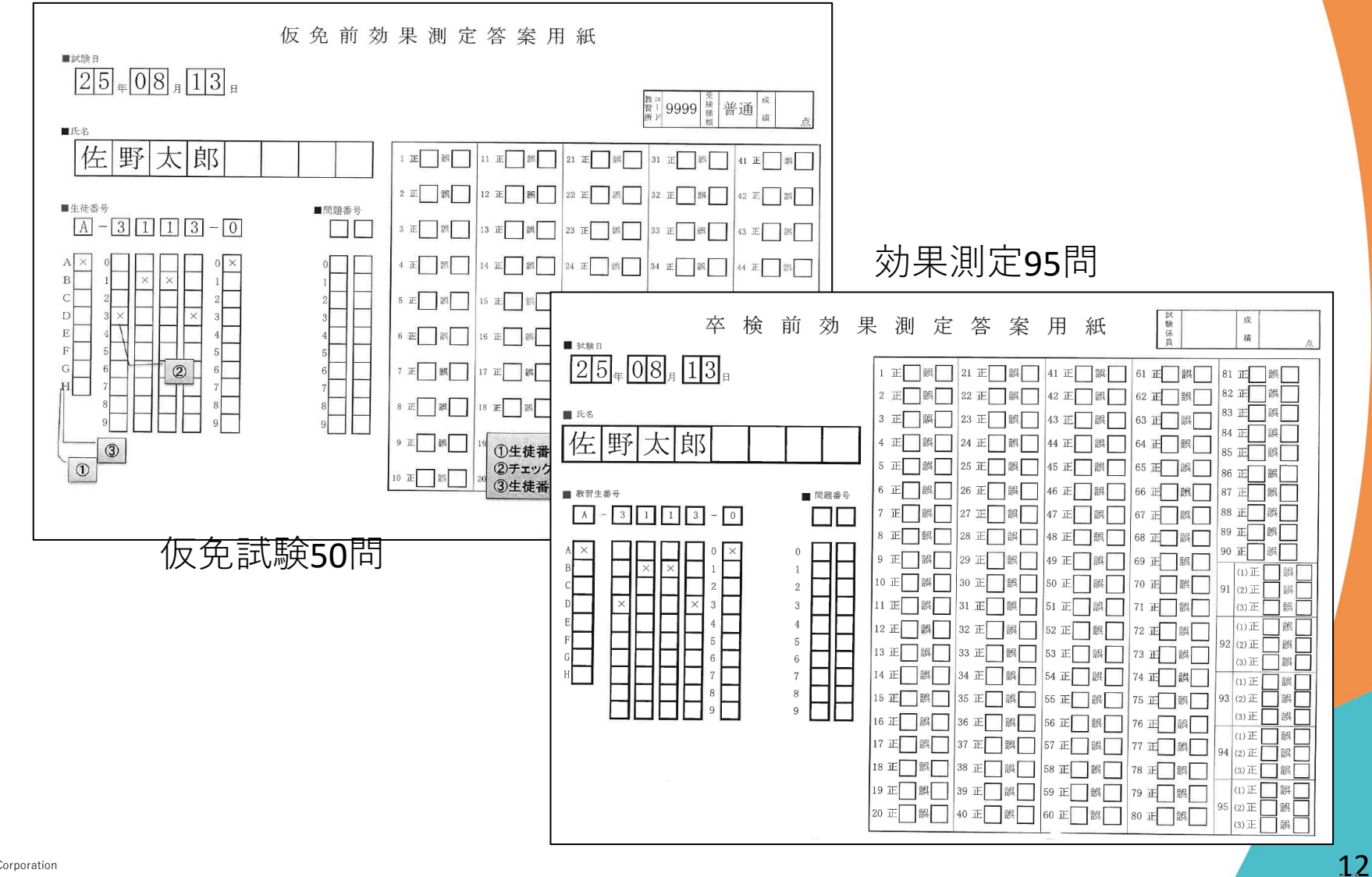

# **検定試験の結果登録**

### 検定試験の結果、および検定時の変転項目をOCRで登録できます。

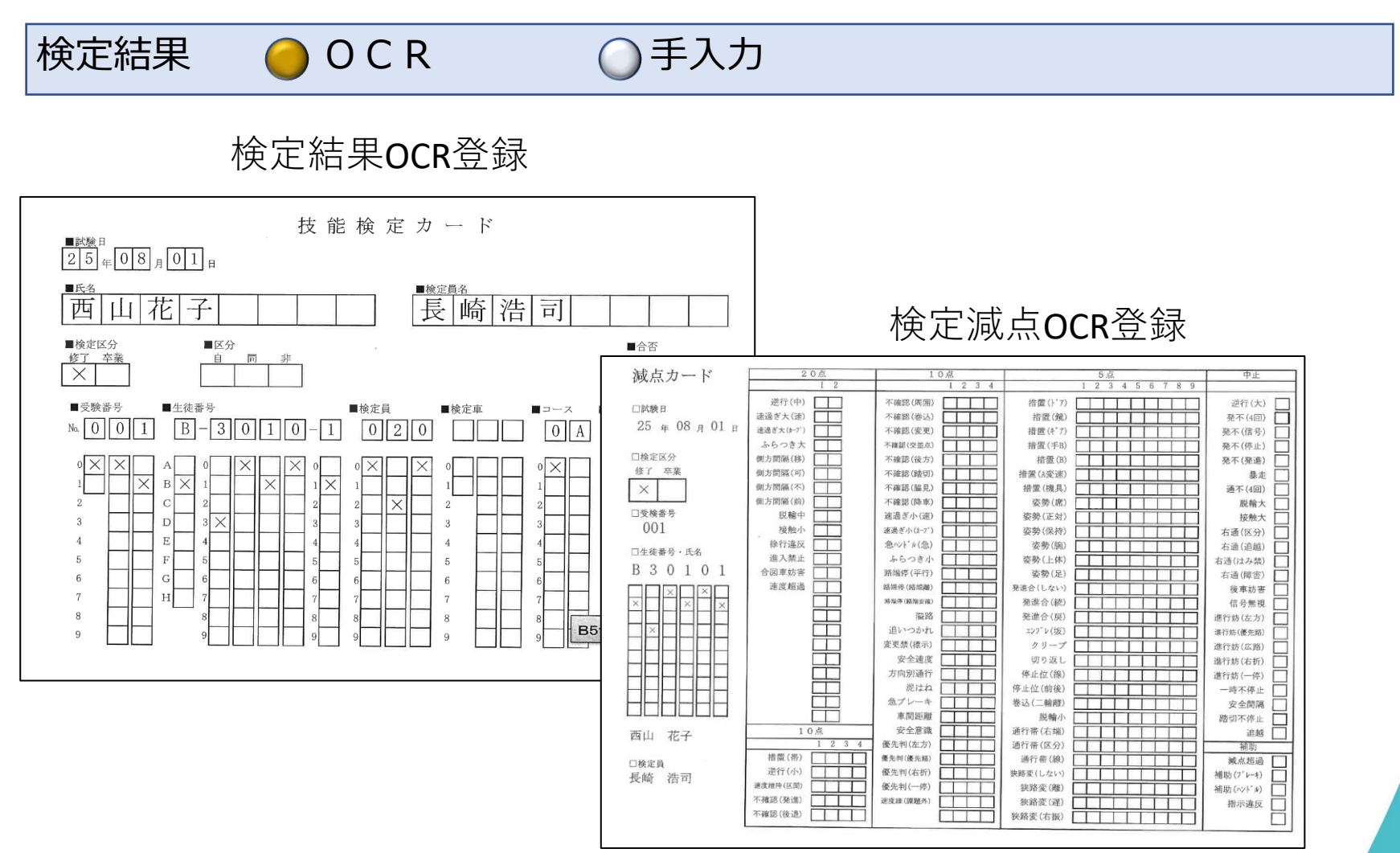

## **指導員モニタ**

### 指導員室で、予約、配車情報を大画面モニタで確認できます。

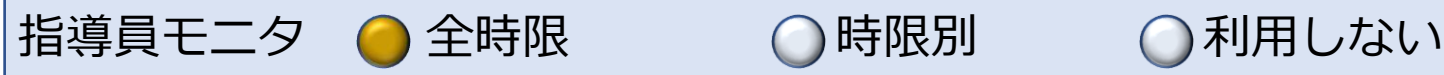

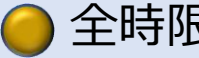

## 教習生が「配車」すると、色が変わります。

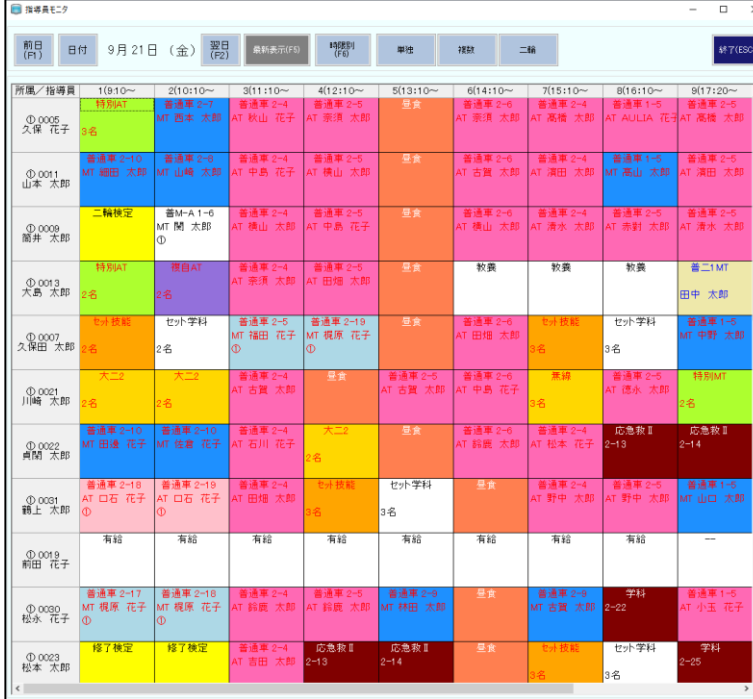

## **指導員モニタ(大型画面)**

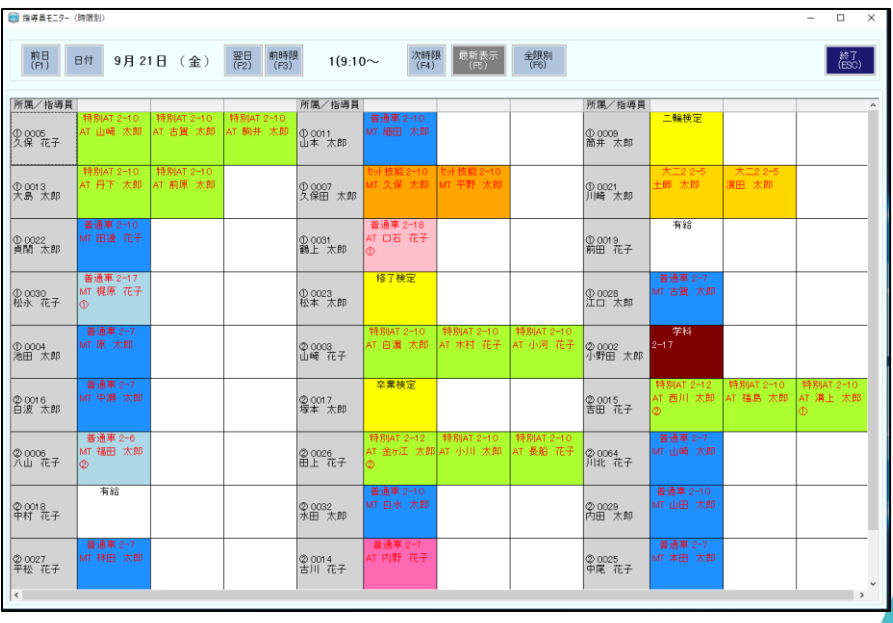

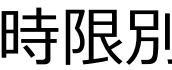

# **教習生のステータス管理**

教習生を「仮入校」から「卒業」まで11のステータスで管理しています。

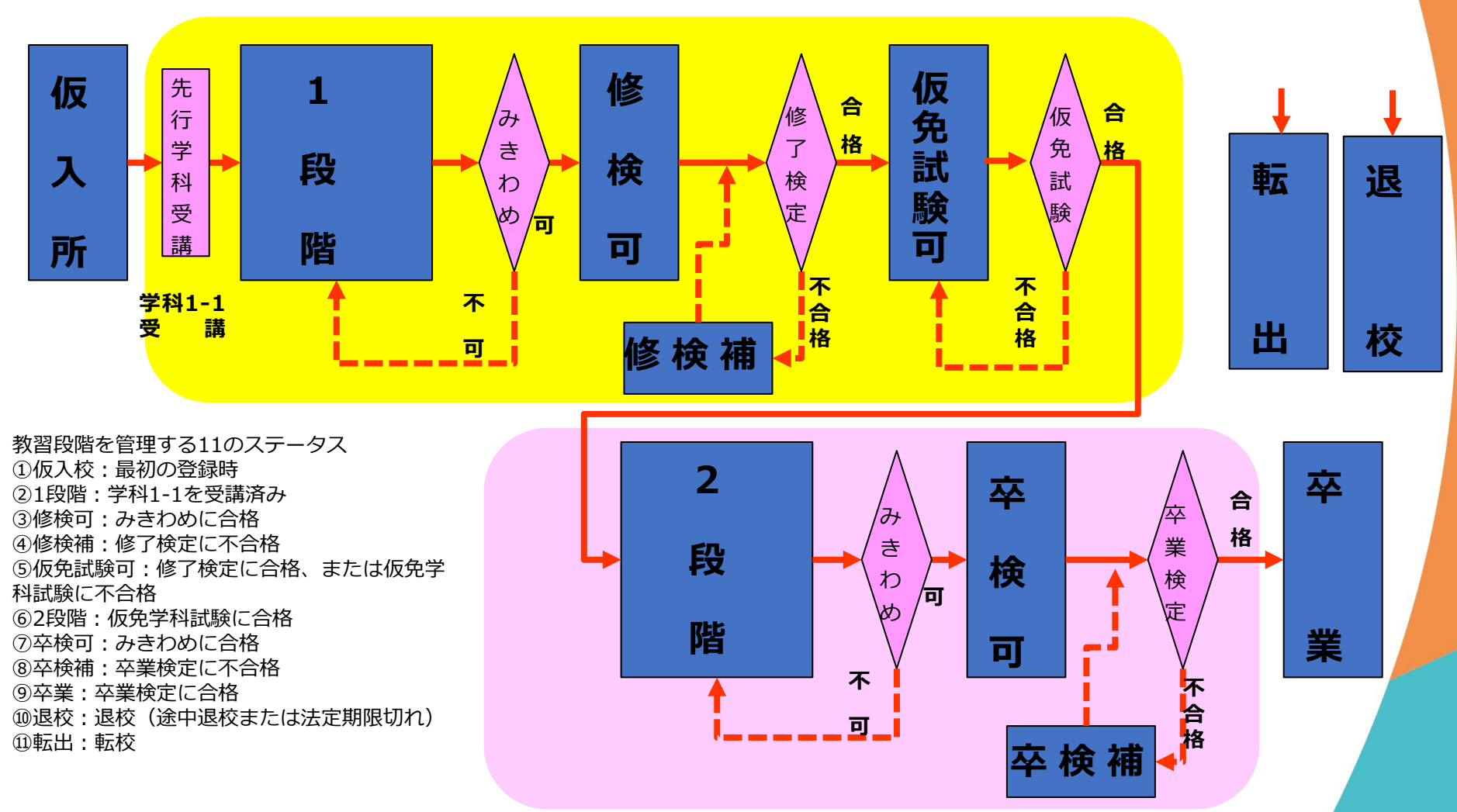

## **機能一覧**

自動車教習所システム「Profiter プレミアム」の機能一覧です。

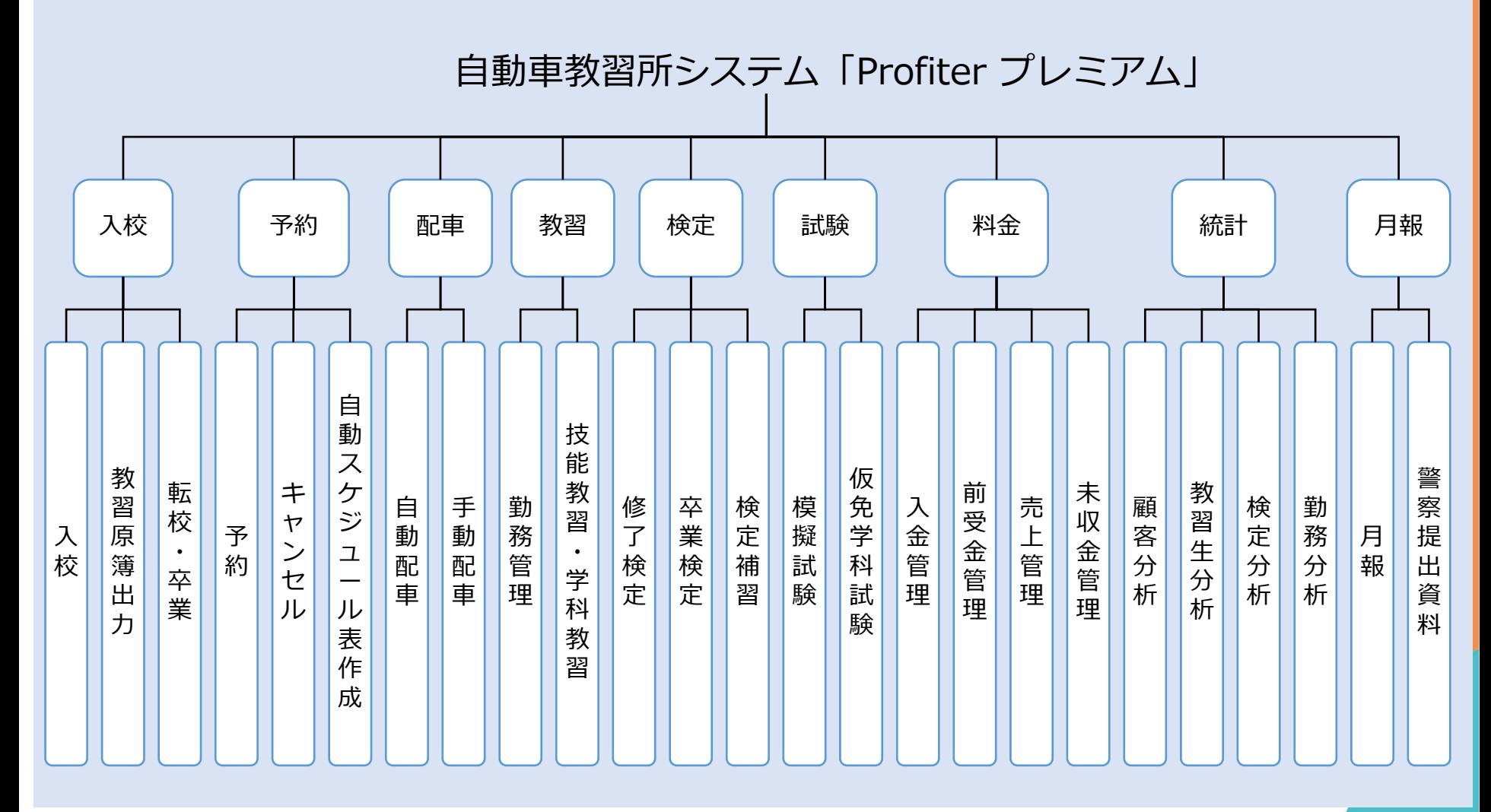

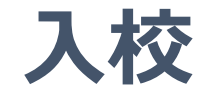

### 教習生、講習受講生を永久に管理できます。

### **入校前、卒業後も管理できます。**  $\overline{\mathsf{v}}$

**入校者登録をすると自動で顧客情報に登録**  $\overline{\mathsf{v}}$ 

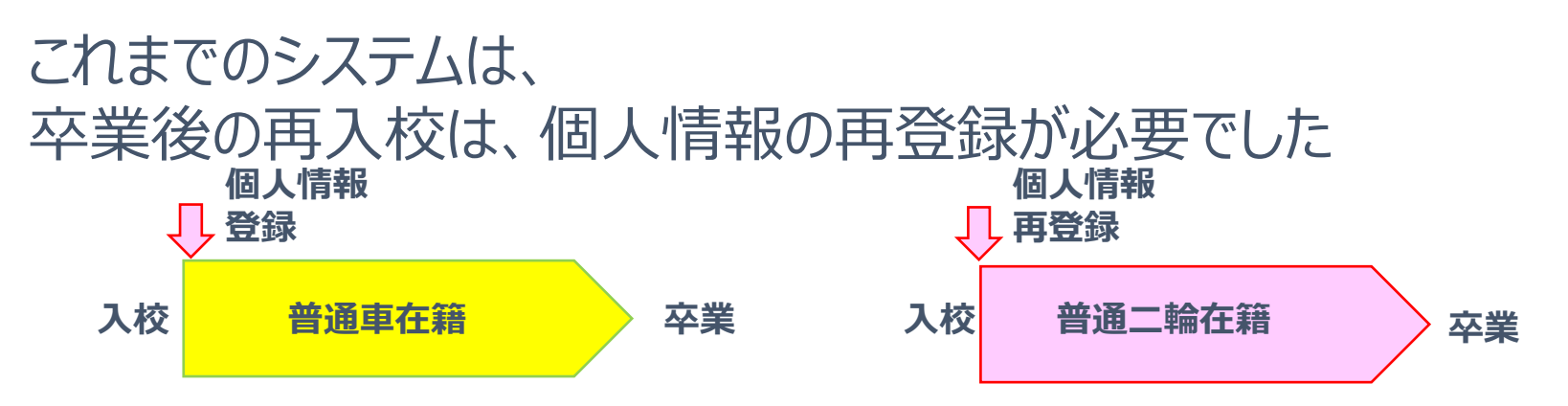

「PROFITER」では、 一度登録した個人情報を呼び出し、履歴も管理できます

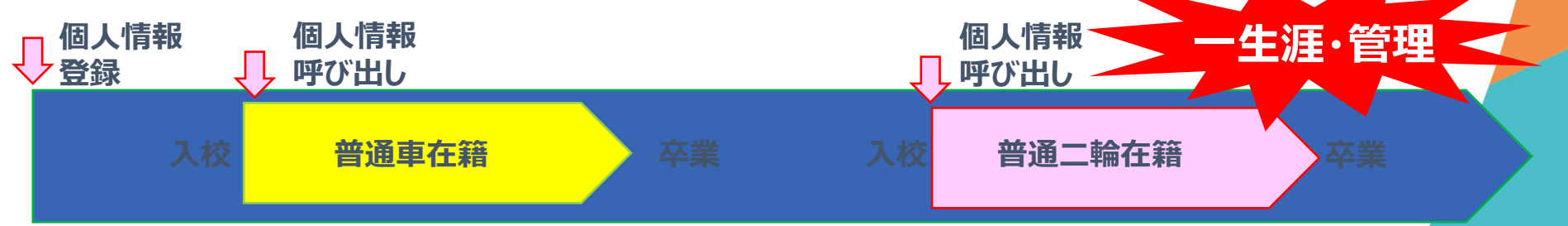

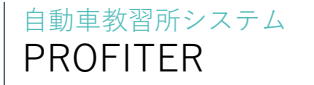

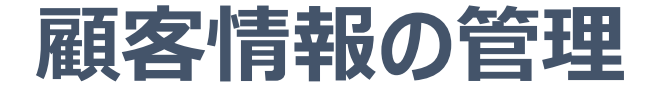

「PROFITER」は、教習所の顧客管理を一元管理できます。 教習生は入校登録すると自動的に顧客情報データベースに 登録され、また、講習も予約時に自動的に顧客情報データ ベースに登録されます。

顧客情報データベースは、CSVファイ ルからの取込みもできます。顧客情報 データベースには、個人情報だけでな く、教習の履歴や講習の履歴も保存し ます。メールの配信機能やDMデータ作 成、統計分析の機能もあります。

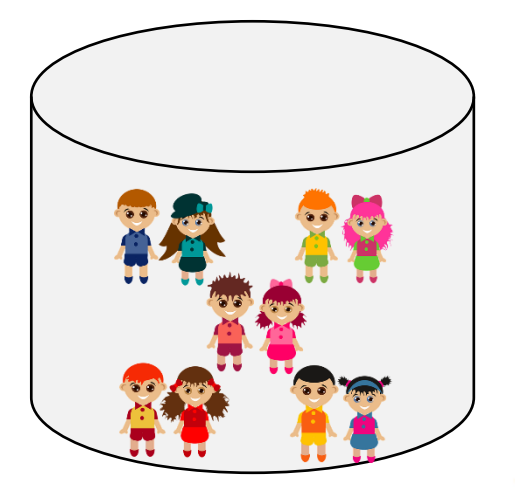

**予約・配車**

教習生の予約、配車を自動化します。

「PROFITER」は、来校時に教習生自身がタッチパネル機 で配車処理を行います。また、タッチパネル機で技能教習、 学科教習の予約、キャンセル、変更ができますので、自分 の都合に合わせて教習を受けることができます。

予約の際には、指導員を指名して予 約したり、フリーで空き状況を優先し て予約したり、状況に合わせて予約を することができます。 また、免許の取得を急いでいる教習生 には事務所にて自動で「スケジュール 表」を作成しますので**、**教習生の利便 性が向上します。

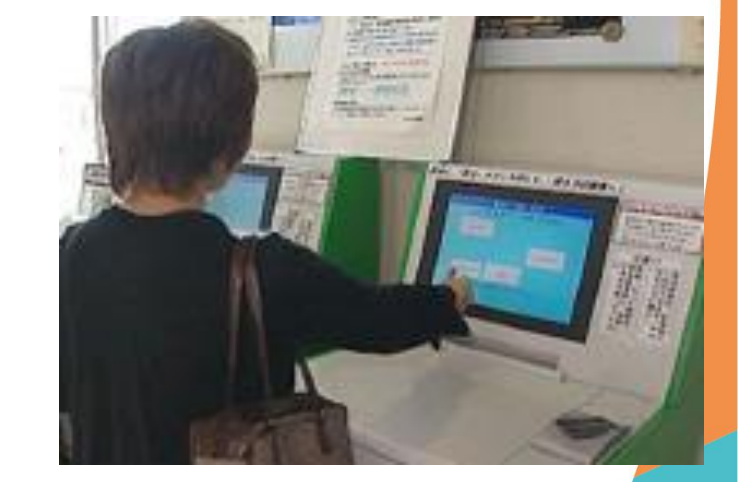

## **自動配車**

教習生が来校時にタッチモニタで自動受付(自動配車)します。

#### 配車機 ●レシートあり ○レシートなし (画面表示のみ) タッチモニタ 配車券には、「車両番号」と「指導員名」が印刷されます。 8時限 配車券 002号車 青木 太郎 **OK** 教習日 2016年04月22日 時間 8 時限 15:30 ~ 16:20 時数  $1 - 5$  H<sub>E</sub> 教習生番号 A51475 (1475) 教習生氏名 タナカ タロウ 様 車種 普通MT (普通車) 車番 002 号車 指導員 0064 アオキ タロウ +<指 示>--- $\mathcal{P}$ Suica 次A T 次シ 次み み良 み否 検捕 自教 本日他予約 予約はありません。 ICカードリーダ サーマルプリンタ **20** ©2022 PROFIT Corporation

#### 自動車教習所システム PROFITER

# **予約・配車の確認**

事務所では「勤務予定」と「時限別配車」で予約、配車状況の確認ができます。

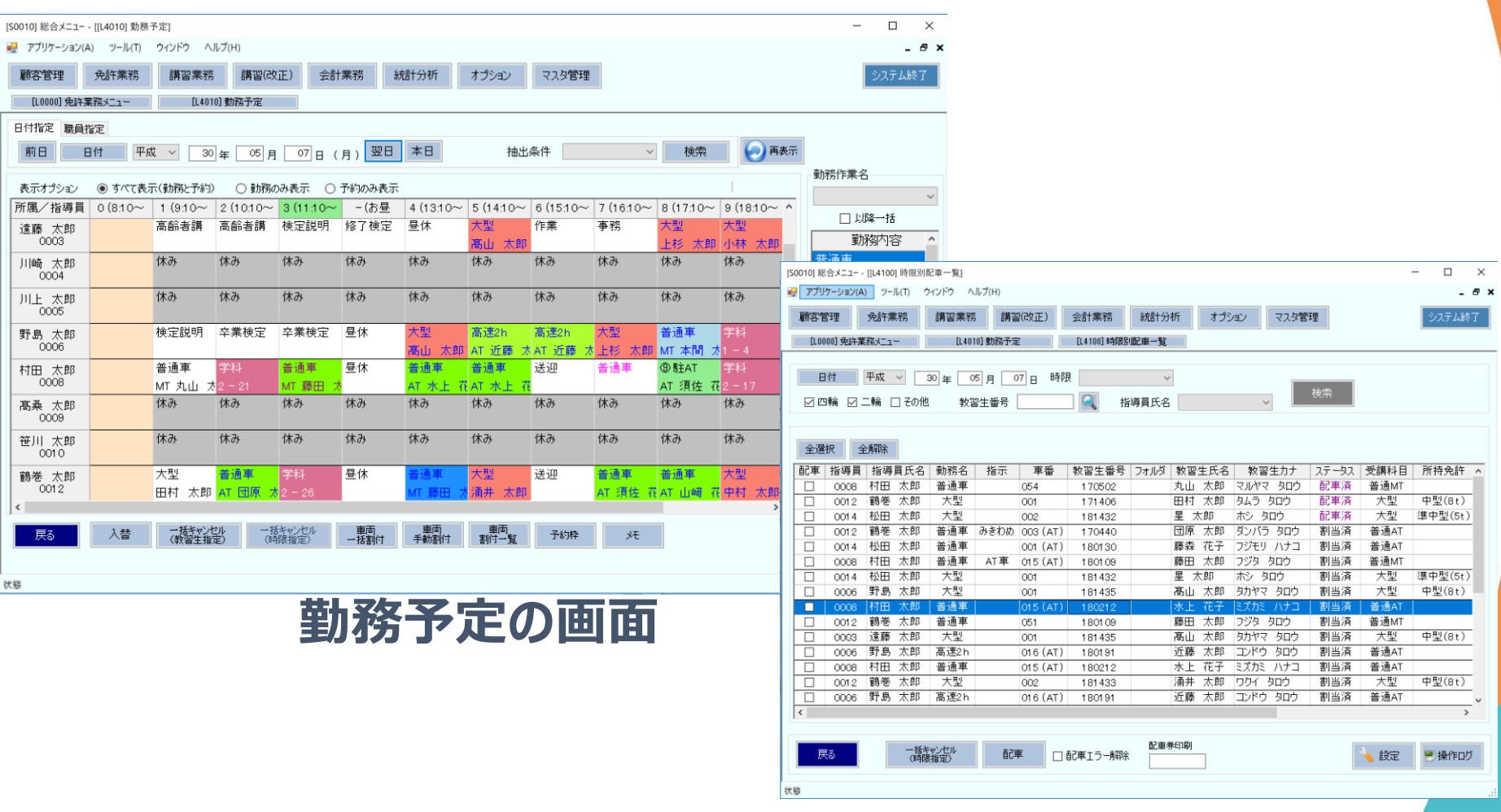

21

# **タッチパネル予約**

教習生自身で希望する日時の技能、学科をタッチパネルから予約できます。

教習生受付 ● タッチパネル予約あり ● ○配車のみ (普通のモニタ)

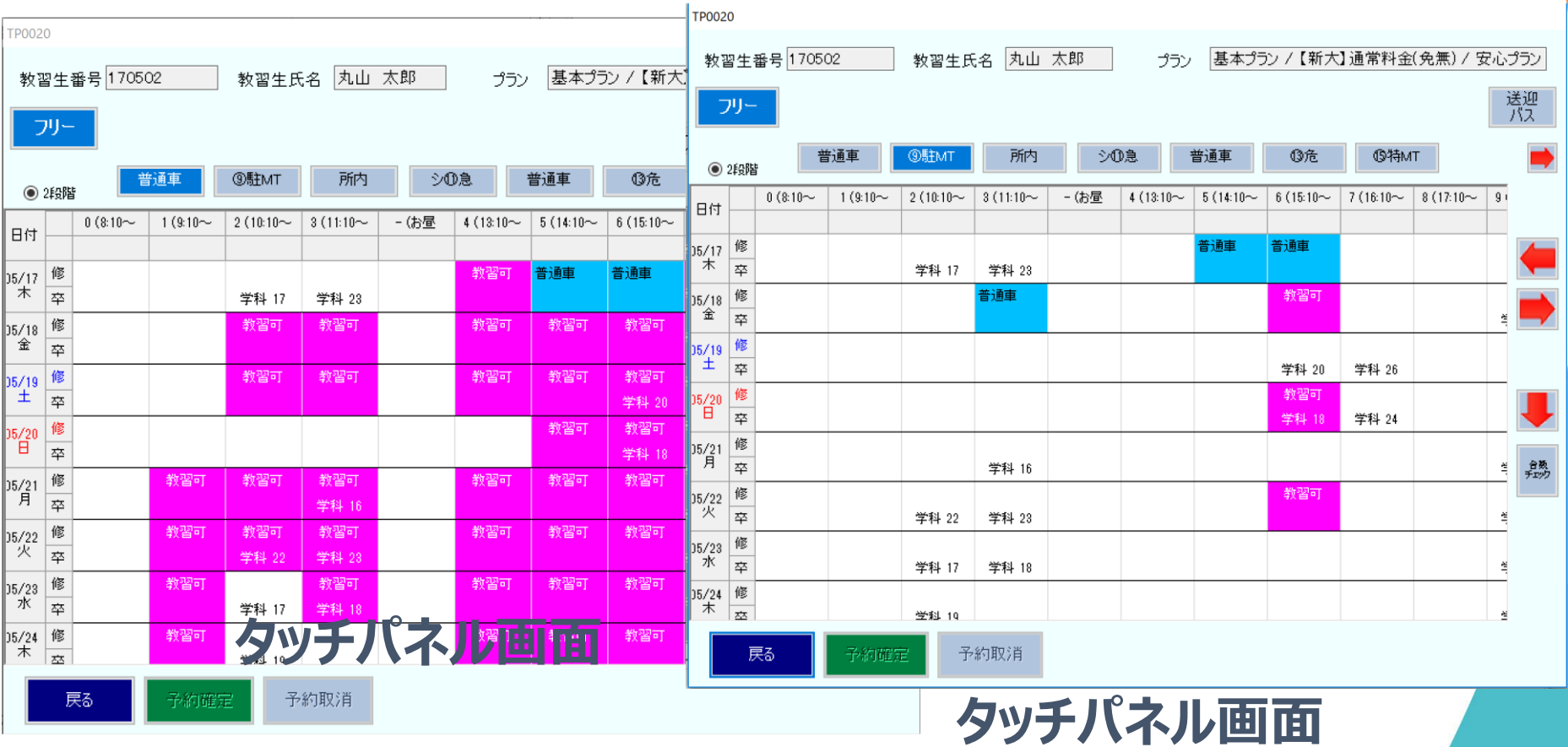

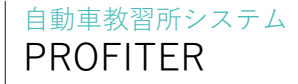

**インターネット予約**

## 教習生自身が、いつでも(24時間、365日)携帯、スマホ、パソコンから予約、キャン セルができます。

インターネット予約 ● 利用する ● ○利用しない

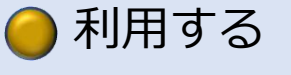

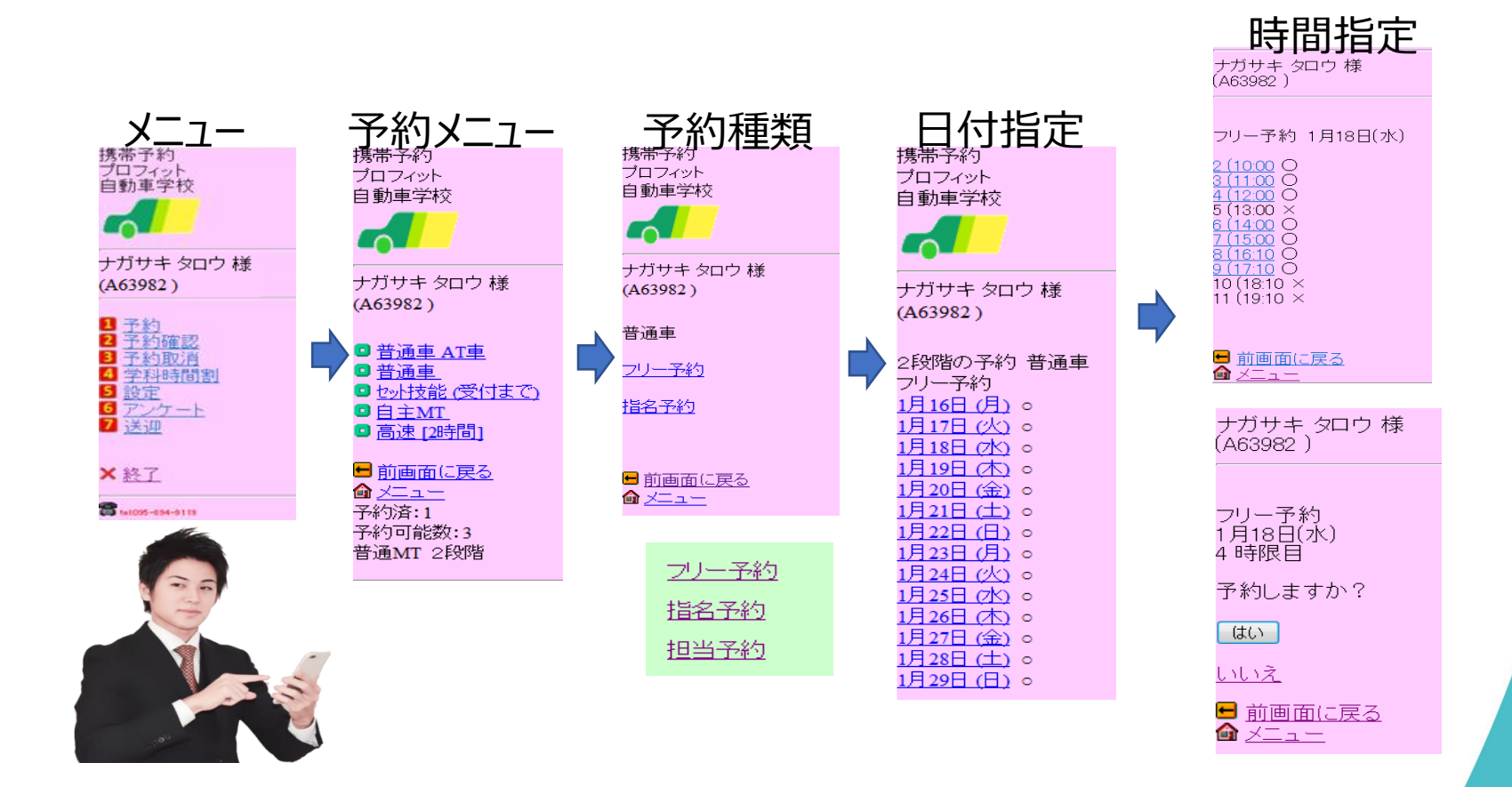

# **自動スケジュール表作成**

## 事務所では、自動スケジュール表作成機能で、スケジュール表を作成できます。

## **色々な条件でスケジュール表を作成を指示 技能、学科、検定を自動で予約します**  $\overline{\vee}$ **全取り消し、再スケジュールがカンタンにできます**

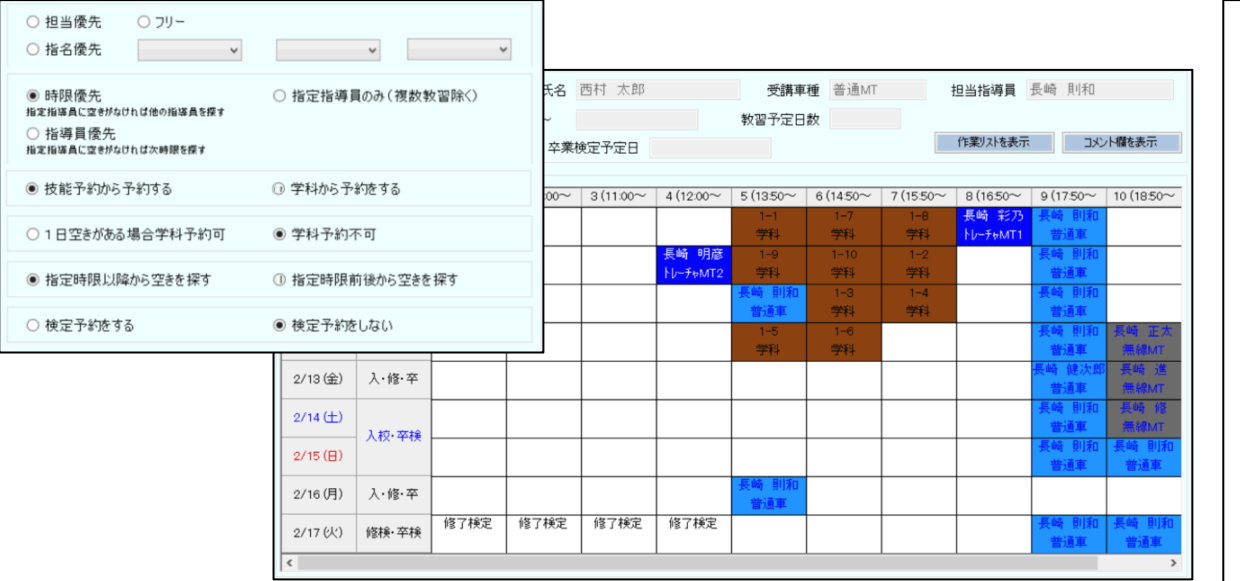

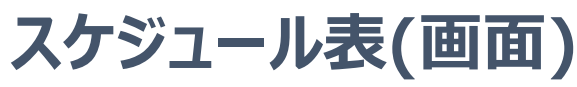

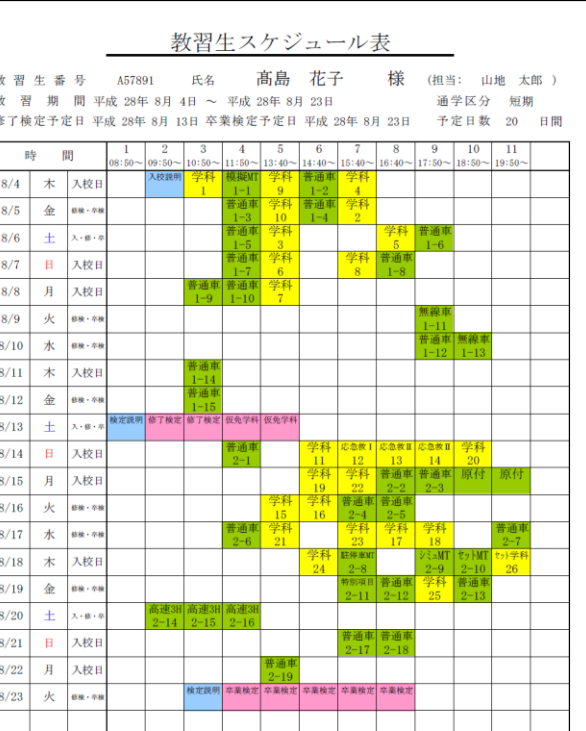

 $Z_4$ 

# **POSレジ**

POSレジを使って、料金管理ができます。

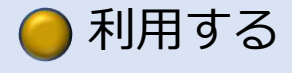

POSレジ ●利用する ●利用しない

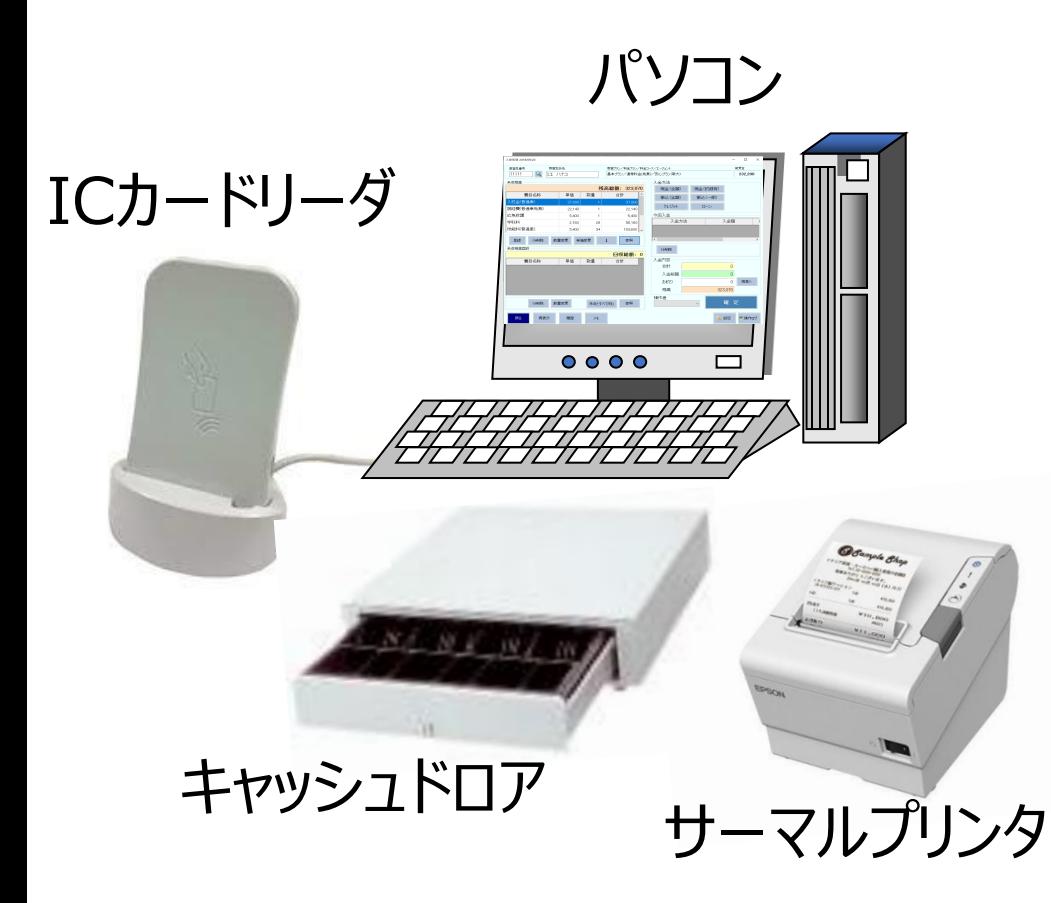

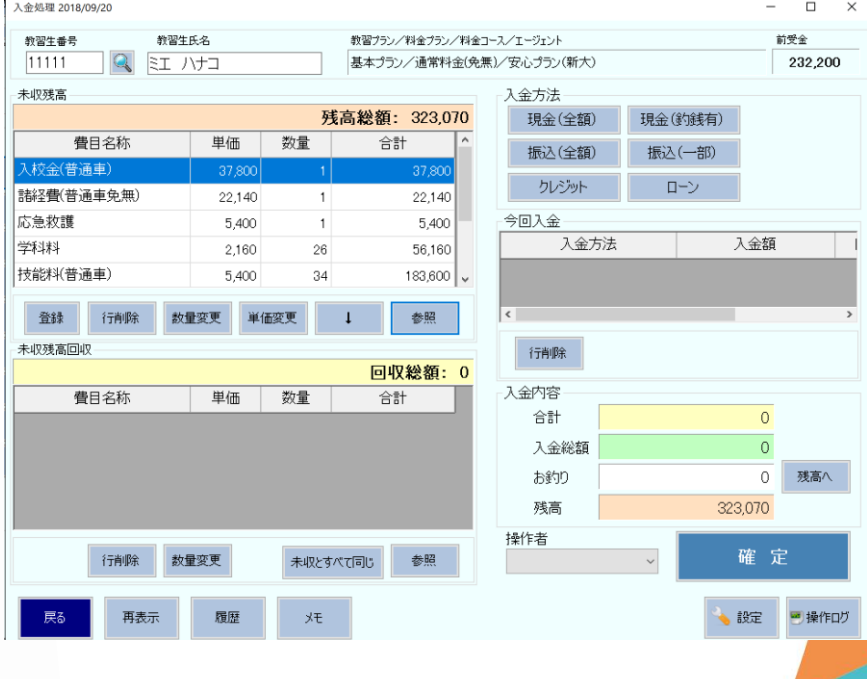

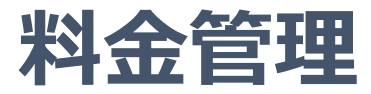

## 料金管理では、前受金管理と日次決算ができます。 未収金、入金、売上、前受金の残高を教習生毎に管理しています

料金の管理方法 ● 前受金管理する ● 前受金管理しない(売上・入金のみ)

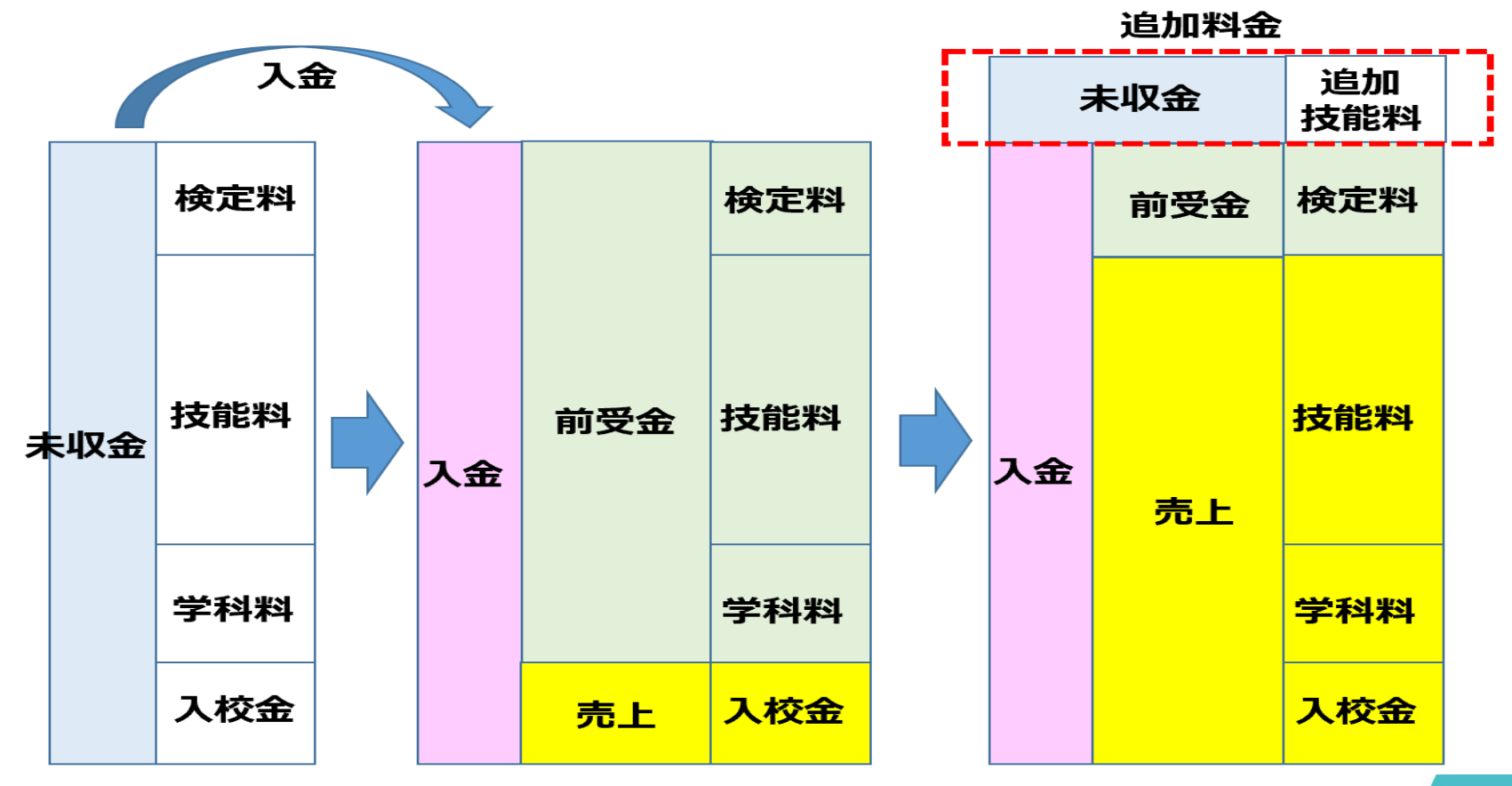

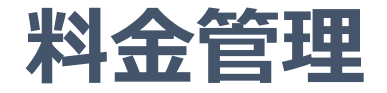

## 領収書の発行、教習生前受金明細表など、印刷ができます。

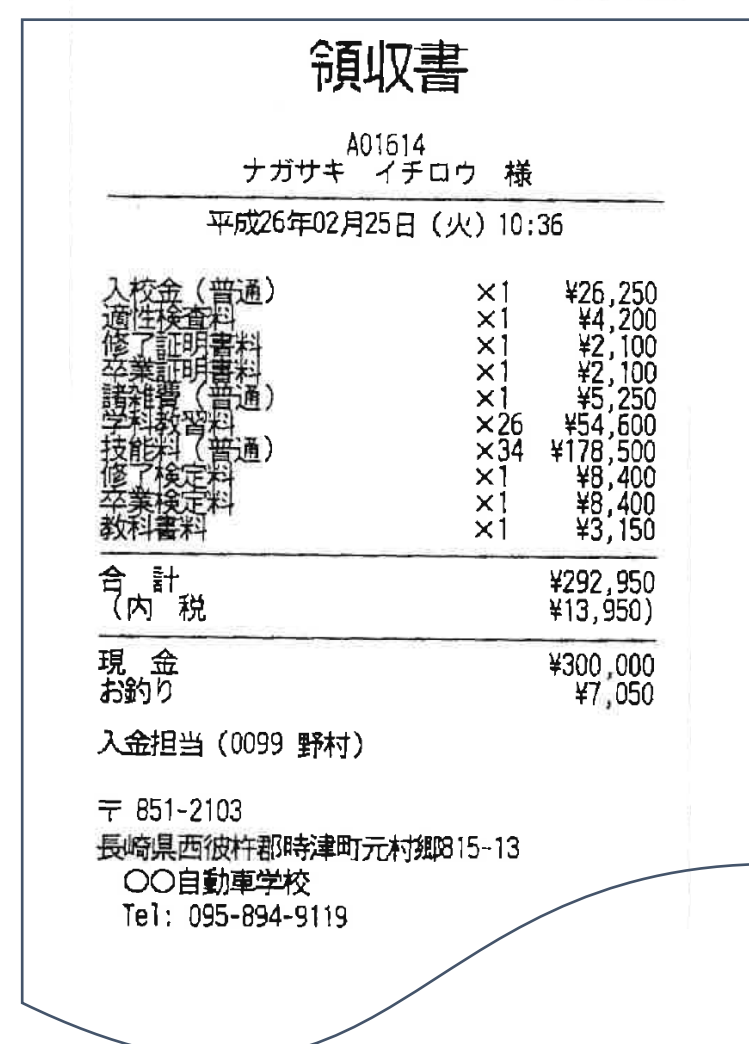

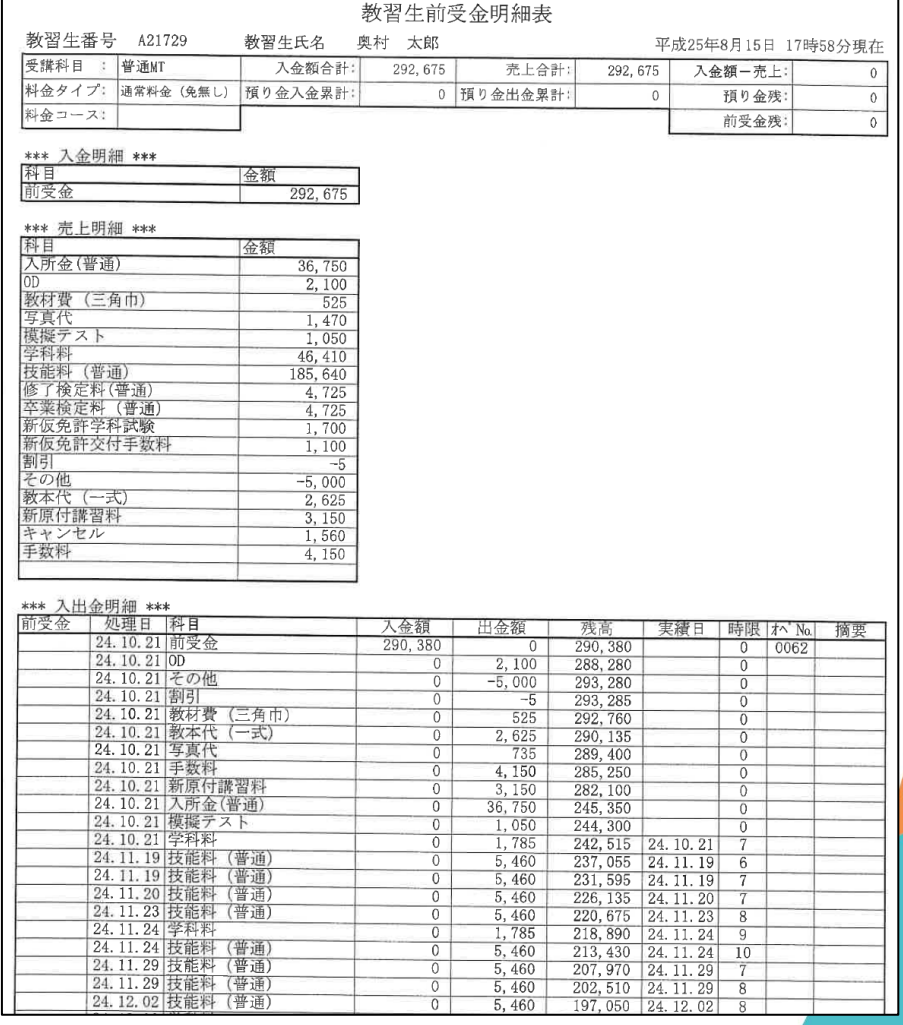

**予約の効率化(勤務予定)**

未予約→予約済→車両割当済→配車済→実績登録済の各状況を色で分かるよ うになっています。車種や担当なども色分けできます。

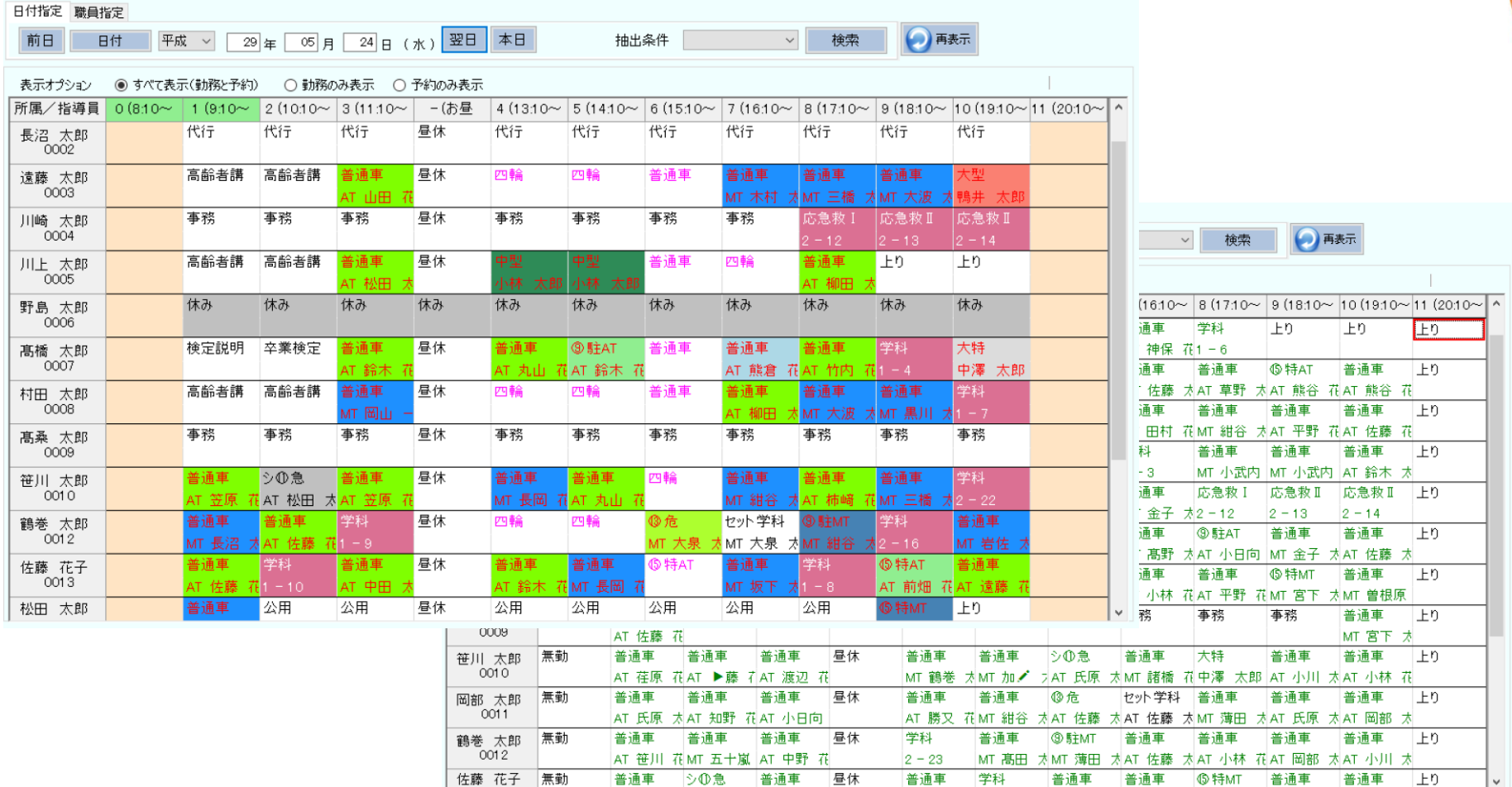

#### 自動車教習所システム PROFITER

# **予約の効率化(複数教習)**

## 予約枠の確認機能で、複数教習の空き状況を確認できます。

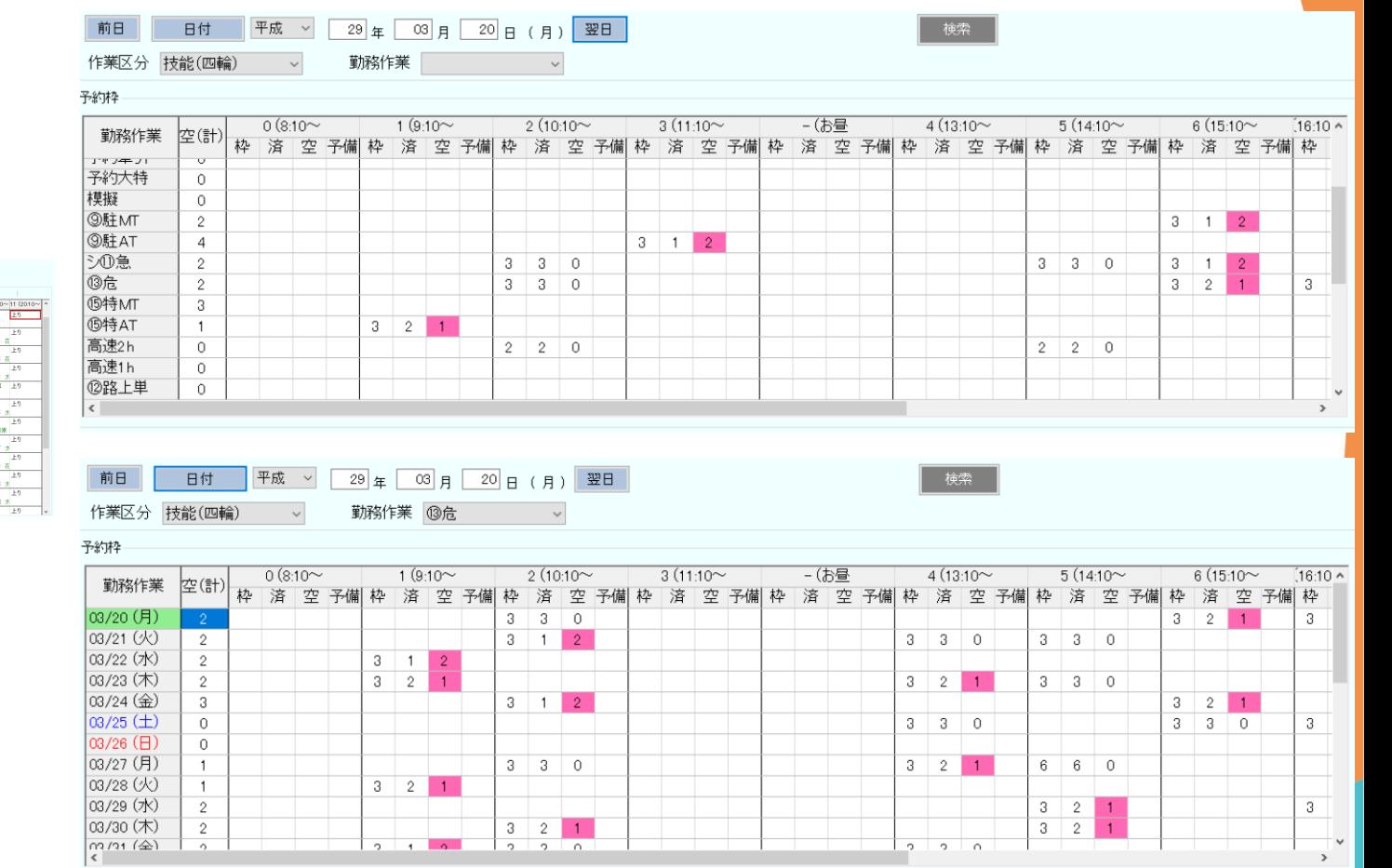

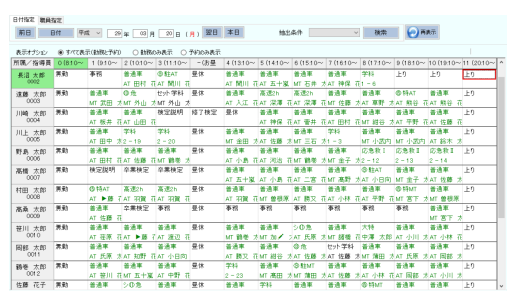

# **統計分析**

## 統計分析機能は、様々な条件指定による検索や集計ができます。エクセルで保存も できますので、二次加工をお客様自身でできます。

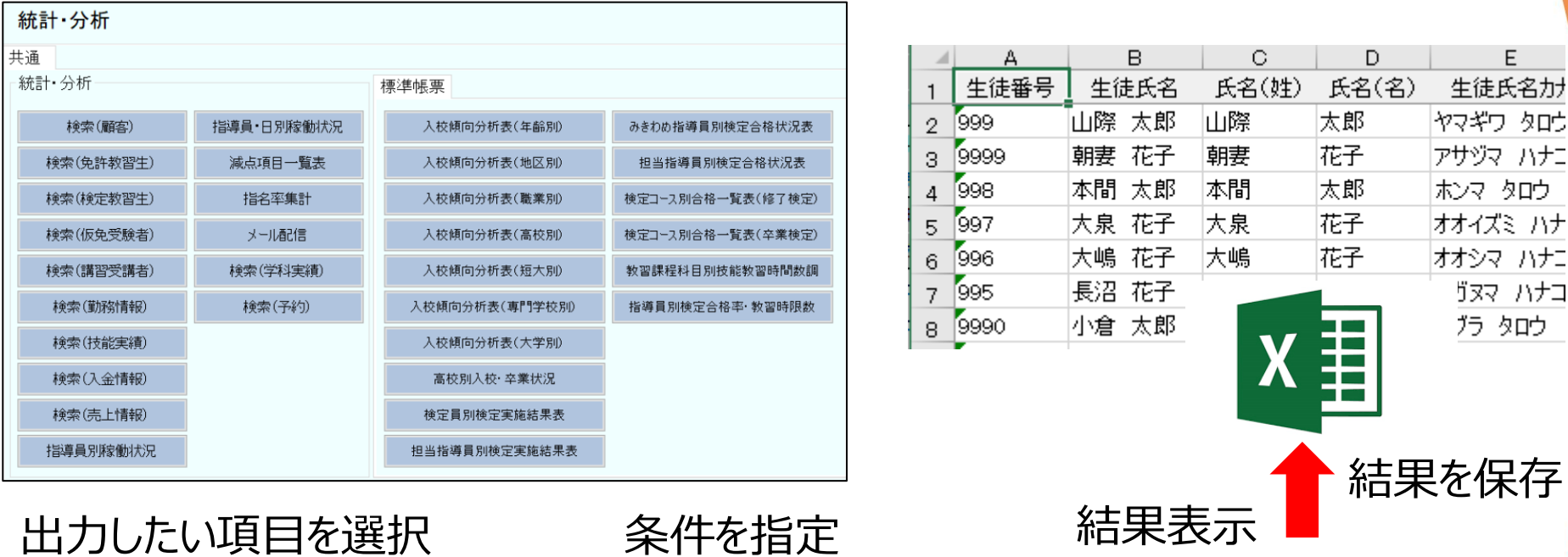

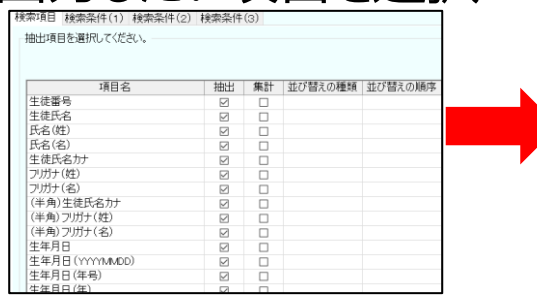

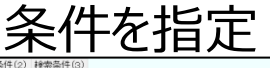

18支店日

WINKLE

16-Ws A

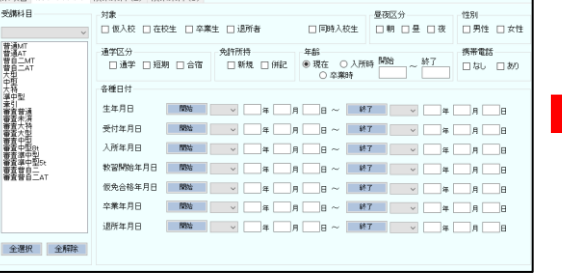

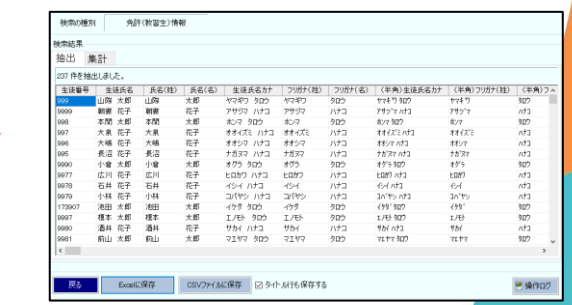

©2022 PROFIT Corporation 教習生情報、検定結果、指導員の勤務実績、売上、入金など様々なデータを取り出せます。